# RLisp: Manual de usuario

### 1 Introducción

RLisp es un paquete Java que permite, en tiempo de ejecución, crear objetos Java y ejecutar sus métodos. Es, por lo tanto, un intérprete de Java. Lo peculiar es que el intérprete es una máquina Lisp completa, por lo que también puede decirse que RLisp es un intérprete Lisp que utiliza la semántica de Java.

# 2 Licencia

RLisp es código abierto, gratuito y libre, según la [GNU General Public License](http://www.gnu.org/). RLisp es *copyright* de Ramón Casares.

### 3 Los ficheros

Los ficheros que componen RLisp son cuatro (o tres):

- $\bullet$  RLisp. jar es el código ejecutable, y el único imprescindible.
- RLispManS.pdf es este documento que estás leyendo.
- RLispManE.pdf es la versio´n inglesa de este documento.
- RLispCode.pdf es un documento que contiene el listado completo del código fuente, y es, por consiguiente, la informacio´n definitiva sobre el comportamiento de RLisp.

Para poder acceder desde el programa RLisp, en tiempo de ejecución, a los otros tres documentos, deben colocarse los cuatro ficheros en el mismo directorio. Los ficheros con el código fuente, archivos de extensión java, están dentro de RLisp.jar.

### 4 La máquina

Para ejecutar RLisp es preciso un sistema informático en el que esté instalada una máquina virtual Java (Java Virtual Machine, JVM).

En concreto, RLisp funciona con la JVM incluida en la versión 1.4.2 del entorno de tiempo de ejecución Java (Java Runtime Environment, JRE) de [Sun.](http://www.sun.com/) Esta máquina se puede descargar de su [sitio oficial en Internet](http://java.sun.com/j2se/1.4.2/download.html). Seguramente funcionará con otras versiones, pero no lo sé.

### 5 El arranque

Para arrancar RLisp hay que llamar a la máquina virtual Java y decirle que ejecute el código contenido en el fichero RLisp.jar. Eso es todo.

En Windows la orden es: java.exe -jar RLisp.jar

# 6 La ventana principal (ventana amarilla)

Si todo ha ido bien, se abrirá la ventana principal de RLisp, también llamada ventana amarilla. La ventana principal tiene tres partes que, de arriba abajo, son: una barra de herramientas, que veremos en detalle en las secciones siguientes; una parte principal en donde aparecen todas las acciones y reacciones ejercidas, que explicaremos a continuación; y una línea de estado, en donde RLisp escribe algunas informaciones de interés.

En la parte central de la ventana amarilla van apareciendo todas las peticiones realizadas a RLisp y sus respuestas, cada una en una línea. Se distinguen del siguiente modo: las líneas que corresponden a peticiones realizadas a RLisp van encabezadas por el par de caracteres "<<", y las que se refieren a las respuestas efectuadas por RLisp comienzan por ">>". Ası´, por ejemplo:

```
<< (new RLisp.RPair (string (1 2 3)))
\gg (1 2 3)
```
La primera línea indica que se ha pedido a RLisp que construya un nuevo objeto de la clase RLisp.RPair utilizando el constructor RPair(String) y usando como argumento el String de valor (1 2 3), paréntesis incluidos. La segunda es la respuesta de RLisp en la que se muestra el objeto creado. Al resultado de una operación se le puede dar nombre para incorporarlo al diccionario de objetos disponibles, como ya veremos, y esta acción quedaría indicada en la vantana principal así:

<< (def lista123 @) >> lista123

Ahora si, por ejemplo, queremos averiguar la clase del objeto creado, la anotación sería:

<< (method lista123 'getClass) >> class RLisp.RPair

# 7 La barra de herramientas (toolbar)

La barra de herammientas tiene cuatro apartados, que llevan nombres ingleses:

- File (fichero) permite abrir vías de entrada y de salida de datos, entre ellas los cuadernos de bitácora (log), el árbol (tree) y el teclado (keyboard).
- Edit (edición) permite cortar (cut), copiar (copy) y pegar (paste).
- Action (accio´n) permite realizar operaciones de accesibilidad Java (path), permite leer y ejecutar ficheros con código Lisp (Lisp code), y también operaciones relacionadas con el diccionario de objetos (name, unname, list).
- $\bullet$  Help (ayuda) permite acceder a la documentación.

La estructura completa de la barra de herramientas es como sigue:

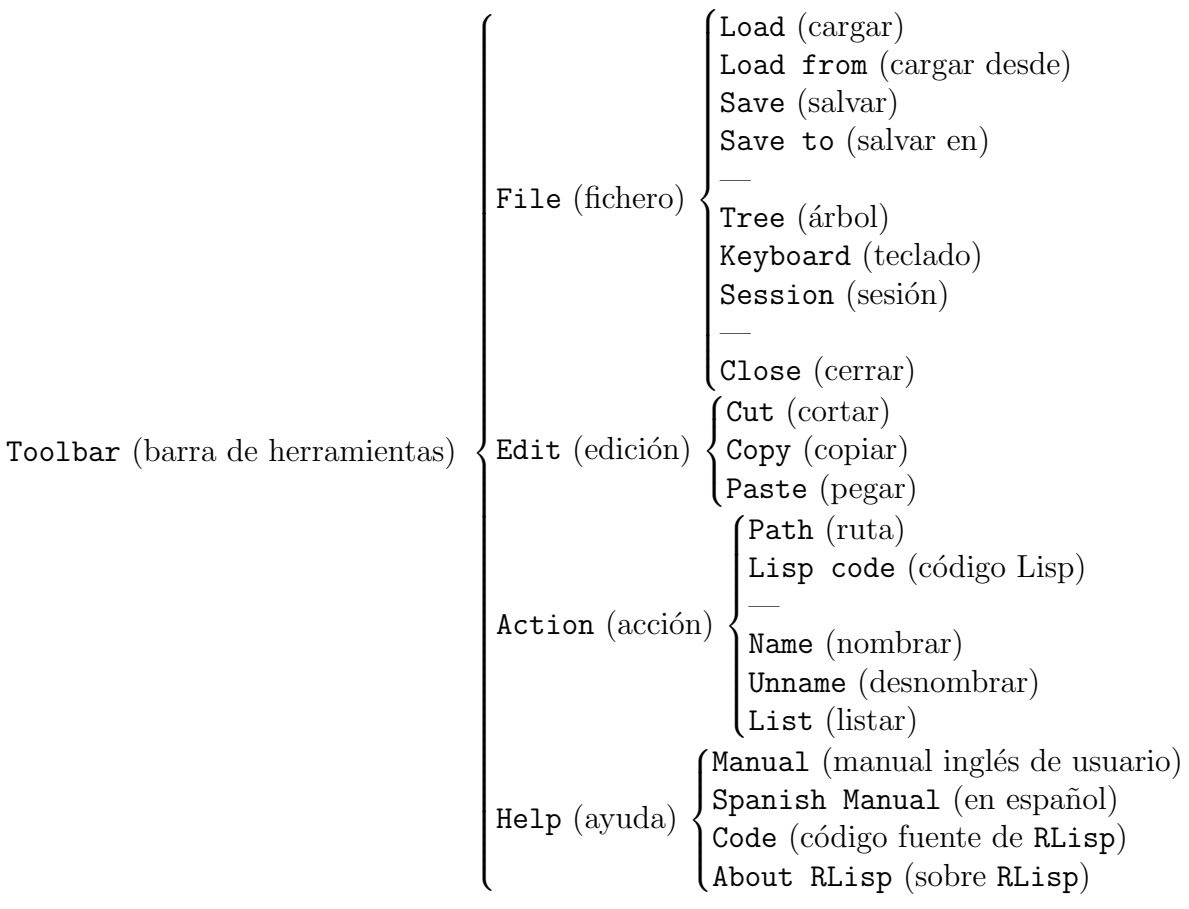

# 8 El cuaderno de bitácora (log)

En los barcos se utiliza el cuaderno de bita´cora para anotar todos los sucesos significativos que acontecen en él, tales como el rumbo, la velocidad, las maniobras y demás accidentes de la navegación. Para anotar los acontecimientos que suceden al utilizar RLisp se usan los ficheros log, ya que log es la palábra inglesa para el cuaderno de bitácora. Por convenio, los ficheros log emplean la extensión log, aunque el código no lo exige ni lo comprueba, aunque sí lo facilita.

Los cuadernos de bitácora que emplea RLisp son ficheros de texto. Esto significa que se pueden crear con cualquier editor de textos, como el emacs o el notepad de Windows. Si se utiliza un procesador de textos, como Word, hay que tener la precaución de salvar el fichero como texto, es decir, sin códigos de control. Pero la manera más sencilla de crearlos es dejar que lo haga RLisp.

Si se pulsa File-Save to (salvar en), o sea, si se elige la opción Save to después de haber seleccionado File en la barra de herramientas, entonces RLisp presenta un explorador para seleccionar el nombre y la ubicación dentro del sistema informático de un fichero log. Y, a partir de ese momento, la información que va apareciendo en la consola principal se escribe tambie´n en el fichero log.

El cuaderno de bita´cora por defecto es el fichero RLisp.log del directorio actual. Esto quiere decir que si se ejecuta la orden File-Save (salvar), RLisp entiende que el cuaderno de bita´cora a utilizar es RLisp.log del directorio actual, por lo que no es precisa más información.

La información salvada en un fichero log también puede ser utilizada. Si se ejecuta la orden File-Load from (cargar desde), RLisp presenta un explorador para elegir un fichero. Por defecto sólo aparecen los directorios (también llamados carpetas) y los ficheros (también llamados archivos) de extensión  $log$ , pero se puede hacer que se muestren todos. Si lo que se quiere es utilizar el fichero RLisp.log del directorio actual, entonces se puede ejecutar directamente la orden File-Load (cargar). En cualquiera de los dos casos, una vez completada la orden, RLisp comienza a procesar el fichero log.

El proceso de un fichero log es sencillo. Si los tres primeros caracteres de una línea no son "<< " (el tercero es un espacio), entonces RLisp se limita a escribir la línea leída en la consola principal. Si, por el contrario, los tres primeros caracteres de una línea sí que resultan ser " $<<$ ", entonces, además de escribir la línea completa en la consola, ejecuta el resto de la línea y escribe el resultado en la consola, en una línea que comienza por ">< ". La informacio´n que se escribe en la pantalla durante el proceso de un fichero log no se escribe en ningún fichero log, y esta es la única excepción que tiene la regla.

Cuando se se llama a RLisp, se puede añadir el nombre de un fichero log para que se ejecute al comienzo. Por defecto no se ejecuta ninguno.

java.exe -jar RLisp.jar filename.log

# 9 El árbol (tree)

Si se ejecuta la orden File-Tree (a´rbol), RLisp presenta un explorador para elegir un directorio o un fichero jar (Java archive). Y, una vez elegido, nos abre una ventana con el a´rbol de todas las clases (ficheros con extensio´n class) que son accesibles desde e´l.

Hay que tener en cuenta que es preciso respetar las reglas de acceso de Java, de modo que si una clase esta´ definida como perteneciente a un package, la clase no es accesible desde el directorio en el que se encuentra la clase, sino desde uno jerárquicamente superior. Por ejemplo, si la clase MyClass está definida en el

package MyApplication;

entonces el fichero MyClass.class debe encontrarse en un subdirectorio denominado MyApplication de cierto directorio, y es desde este cierto directorio desde donde es accesible.

Para cada clase se abren hasta cuatro apartados, que tienen nombres ingleses:

- Array, que permite crear un array de objetos de esta clase. Este apartado esta´ siempre presente.
- Fields (campos), que permite acceder y modificar (si no es final) un campo de la clase.
- Constructors (constructores), que permite crear un nuevo objeto de esa clase.
- Methods (métodos), que permite ejecutar un método de esa clase.

Dentro de cada uno de los cuatro apartados (excepto Array) hay varios subapartados. En el apartado Fields aparecen todos los campos accesibles de la clase, tanto los de clase (static) como los de objeto, y tanto los declarados como los heredados. En el apartado Constructors aparecen todos los constructores de la clase, y en el apartado Methods todos los métodos.

Una vez seleccionado un subapartado, se apretará el botón OK para ejecutarla. Dependiendo de la elección hecha, la aplicación le pedirá datos adicionales. Por ejemplo, si ha elegido un método no estático de cierta clase, le pedirá que seleccione un objeto de los nombrados que pertenezca a dicha clase, y un objeto nombrado de la clase correspondiente para cada uno de los argumentos del método elegido. En todos los casos, en vez de un objeto nombrado, se puede introducir una expresión literal, que RLisp evaluará.

La orden ejecutada quedará reflejada en la ventana amarilla a la manera de Lisp, con la petición en una línea que comienza por " $<<$ " y el resultado, con la representación textual del objeto Java obtenido, en la línea siguiente, que comienza por ">>". Al objeto obtenido se le puede dar nombre apretando el botón Name del árbol, o con una orden Action-Name de la barra de herramientas, o, como veremos en la seccio´n siguiente, escribiendo la orden (def name @) en el teclado, donde @ es la manera usada en RLisp para referirse al u´ltimo objeto obtenido, y name el nombre que queremos darle.

# 10 El teclado (keyboard)

Al ejecutar la orden File-Keyboard se abre una ventana verde que sirve para introducir texto. Así, con el teclado se puede pedir la ejecución de cualquier orden. Estas o´rdenes han de escribirse a la manera de Lisp. En el apartado sobre Lisp detallaremos qué órdenes entiende concretamente RLisp.

La ventana lleva la cuenta de los paréntesis, de modo que si al finalizar una línea no queda ninguno por cerrar, interpreta que la expresión está completa y la pasa a la consola principal para que se ejecute.

Otras maneras de pedir la ejecucio´n desde el teclado hacen uso de los botones de la barra superior: Nesting, Word, Maximum, Minimum, Next y Previous. Todos ellos hacen referencia al lugar en el que se encuentra el cursor. Por ejemplo, al pulsar el botón Maximum se ejecuta la expresión completa que incluve el lugar en donde se encuentra el cursor. Si se pulsa Minimum, se toma la más pequeña expresión que incluye el lugar en donde se encuentra el cursor. La tecla Word pide la ejecución de únicamente la palabra, por lo que, en general, RLisp se limitará a responder con su definición en el diccionario. Los botones Previous y Next se refieren, respectivamente, a la expresión previa y a la posterior. El único botón que no pide una ejecución es Nesting, que sirve para que RLisp calcule el nivel de anidamiento en el que se encuentra el cursor, y que muestra en la barra de estado que se encuentra en la parte inferior de la ventana verde.

# 11 La sesión (session)

Si se ejecuta la orden File-Session, entonces RLisp pasa a aceptar únicamente las o´rdenes escritas en la consola del sistema. Para volver al modo normal de operacio´n hay que escribir quit en la consola del sistema.

### 12 Finalizar (close)

Al ejecutar la orden File-Close se cierran todos los ficheros abiertos que estuvieran manejados por RLisp, y se finaliza la ejecución de RLisp. Otra manera de finalizar RLisp es cerrando la ventana principal. Y, otra forma, es ejecutar desde el teclado la orden:

quit

Por último, si al leer un cuaderno de bitácora se encuentra una línea:

<< quit

entonces también se finaliza la ejecución de RLisp.

# 13 Edición (edit)

El apartado de edición (Edit) de la barra de herramientas contiene las tradicionales órdenes para cortar (Cut), copiar (Copy) y pegar (Paste), que permiten el paso de información entre aplicaciones.

# 14 La ruta (path)

La orden Action-Path abre un explorador que permite seleccionar un directorio, también llamado carpeta. Una vez seleccionado, el cargador de clases (ClassLoader) de Java puede acceder a todas las clases que sean accesibles desde dicho directorio. Caben aquí las mismas observaciones relativas a los packages que en el árbol.

Esta acción se puede ejecutar en Lisp, donde URL es el directorio, así: (path URL)

# 15 El código Lisp (Lisp code)

Al ejecutar la orden Action-Lisp code (código Lisp), se abre un explorador que permite seleccionar un fichero. En principio sólo muestra los directorios y los ficheros con extensión lisp, aunque se puede hacer que muestre todos los ficheros. Se ejecuta cada expresión Lisp del fichero seleccionado.

Esta acción se puede ejecutar en Lisp, donde URL es el fichero, así: (load URL)

# 16 Nombrar (name)

Si se quiere dar un nombre al objeto actual, que es el que aparece escrito en la última línea de la consola principal, hay que utilizar la orden Action-Name. Una vez nombrado el objeto, podemos referirnos a él por su nombre, quedando accesible de este modo.

El equivalente Lisp de esta acción, donde  $\mathcal Q$  es la manera usada en RLisp para referirse al último objeto obtenido, y name el nombre que queremos darle, es:

(def name @)

# 17 Desnombrar (unname)

Si se quiere que un objeto nombrado y accesible deje de serlo, ha de usarse la orden Action-Unname. Se presenta entonces una ventana con una lista desplegable, de donde se puede elegir uno de los nombres actualmente vigentes, para que deje de estarlo.

El equivalente Lisp de esta acción, donde name es el nombre desnombrado, es: (set! name)

# 18 Listar (list)

La orden Action-List (listar) muestra todos los objetos actualmente nombrados con su clase Java y su representación textual (toString()).

Para obtener la clase de un objeto object individual, se puede utilizar la orden Lisp: (method object getClass).

# 19 Manual de usuario (manual)

La orden Help-Spanish Manual (manual) le indica el nombre de este documento: RLispManS.pdf. La orden Help-Manual le indica el nombre de la versión inglesa de este documento. Si RLisp se ejecuta en Windows y el fichero pdf se encuentra en el mismo directorio que RLisp.jar, entonces se ejecuta la acción predeterminada sobre él, que suele ser abrirlo con el Acrobat Reader de [Adobe](http://www.adobe.com/).

# 20 Código fuente (code)

La orden Help-Code (código) le indica el nombre del documento que contiene el código fuente del paquete RLisp: RLispCode.pdf. Si RLisp se ejecuta en Windows y el fichero pdf se encuentra en el mismo directorio que RLisp.jar, entonces se ejecuta la acción predeterminada sobre él, que suele ser abrirlo con el Acrobat Reader de [Adobe.](http://www.adobe.com/)

# 21 Acerca de RLisp (about RLisp)

La orden Help-About RLisp (sobre RLisp) muestra la versión de RLisp que se está ejecutando, el copyright y el nombre de su autor, a sea, mi nombre. No me escriba si no le gusta RLisp; si no le gusta, no lo use.

### 22 Lisp

En esta sección explicaremos las principales características del Lisp utilizado. Obsérvese que se puede utilizar RLisp sin tener que escribir una sola línea de Lisp; con el a´rbol (tree) se crean objetos Java, a los que se puede dar nombre con name, y, sin salir del árbol, se pueden ejecutar sus métodos y observar sus resultados, a los que también se puede dar nombre. En este modo de funcionamiento, Lisp sólo serve para anotar en la consola principal los acontecimientos que van ocurriendo. Pero con Lisp las posibilidades de RLisp crecen enormemente.

#### 22.1 Scheme

Scheme es la variante de Lisp que hemos empleado como guía al desarrollar el Lisp de RLisp. Explicaremos las diferencias entre nuestro Lisp y Scheme. Dado que [Scheme](http://www.scheme.org/), es un dialecto bien conocido de Lisp, no lo explicaremos aquı´.

#### 22.2 Tail recursivity

La mayor diferencia conceptual con Scheme, es que nuestro Lisp no es *tail recursive*. Y no lo es porque Java (o más concretamente el compilador de Java) no lo es. Si algún día llegara a haber algún compilador Java que fuera *tail recursive*, habría que revisar el co´digo de RLisp para conformarlo a los requisitos que impusiese ese compilador.

#### 22.3 Listas impropias

Las listas impropias, o pares, que en Scheme se anotan con un punto (".", en inglés  $dot$ ), se anotan en nuestro Lisp con una coma  $(\cdot, \cdot)$ . La razón de esta diferencia es que

Java utiliza el punto para referirse a objetos, siendo ésta una operación de uso frecuente en RLisp. Por ejemplo, para referirse a un método de clase hay que escribir el nombre de la clase, un punto y el nombre del me´todo. Por otra parte, la coma es la manera matemática de expresar un par, (car,cdr).

### 22.4 Asignación de pares

El asignador de nuestro Lisp es muy potente. La operación primitiva de nuestro Lisp para dar un nombre a un objeto es def:

```
(def name object)
```
No evalúa name, pero sí object y después procede como sigue.

- Si name no es un par, o sea, si (atom? name) es t (de true), entonces en el diccionario actual se añade el nombre name con el significado object (evaluado, como hemos dicho).
- Si name es un par y object es un par, entonces el def se reconvierte en otros dos, obsérvese que def es recursiva: (def (car name) (car object))

```
(def (cdr name) (cdr object))
```
• Por último, si name es un par y object (evaluado) no es un par, entonces no se produce ninguna asignación.

La primitiva para cambiar el significado de un nombre ya definido es set!, y funciona con respecto a los pares del mismo modo que def.

(set! name object)

Si se omite el object, (set! name), entonces se desdefine name.

#### 22.5 Evaluación de átomos

Si un nombre ha sido definido, y no ha sido desdefinido, entonces se evalúa a su definicio´n. Si un nombre se corresponde con el nombre de una primitiva, entonces se evalúa como tal primitiva. En cualquier otro caso el nombre es nombre de sí mismo, es decir, evalúa al String literal que es él mismo (tres evalúa al String de cuatro letras tres, y 12 al String 12), de modo que en nuestro Lisp todos los a´tomos son evaluables.

#### 22.6 Las primitivas sintácticas: Lisp

RLisp es minimalista, y sólo define las siguientes primitivas sintácticas:

- quote es como en Scheme (y el apóstrofe "'" se usa también como su abreviatura).
- eval es como en Scheme.
- def y set! que ya hemos visto.
- cond y eq?, donde cond es como el de Scheme, excepto que no tiene else (úsese t en vez), y donde eq? es como el equal? de Scheme.
- cons, car y cdr que son como los de Scheme, pero (cons) es nil y (cons 1) resulta (1).
- atom? es como en Scheme.
- lambda que es como en Scheme, pero que usa, en la asignación de formales a actuales, toda la potencia del asignador.

• rho que es la manera de crear nuevas formas especiales y extender la sintaxis. Lo explicaremos en detalle a continuación.

#### 22.7 Las extensiones

Para crear nuevas formas especiales y sintaxis, se emplea rho. Para evaluar la rhoexpresión:

((rho name expander) expression)

primero se evalúa:

```
(expander '(name expression))
```
Y, después, se evalúa el resultado obtenido.

### 22.8 Las definiciones iniciales

Cuando se arranca RLisp se carga automáticamente el fichero RLisp.lisp, y otros ficheros Lisp, que veremos después, llamados desde éste. Todos ellos se encuentran dentro de RLisp.jar. El fichero RLisp.lisp contiene definiciones básicas: nil, t, null?, not, list, cadr, macro, syntax, define, if, sequence, or, and, mapcar, let, GENV, Gdefine. Un estudio de este fichero puede servir para entender cómo funciona rho, ya que en él aparecen muchos ejemplos de su uso (aunque escondidos tras syntax). Y una manera muy sencilla de ampliar RLisp consiste en añadir definiciones a este fichero.

#### 22.9 Las primitivas semánticas: Java

Adema´s, nuestro Lisp tiene acceso a los objetos Java. Para ello utiliza las siete siguientes primitivas semánticas:

- (string esto es todo) produce el String de Java "esto es todo".
- (new cl arg0 arg1 ...), en donde arg es ob o (cons 'Class ob), produce un nuevo objeto de la clase Java cl tomando como argumentos los objetos de la lista, teniendo en cuenta lo explicado abajo.
- (method [ cl | ob ] mt arg0 arg1 ...), en donde arg es, o bien ob, o bien (cons 'Class ob), ejecuta el me´todo mt del objeto ob, o el static de la clase cl, con los argumentos de la lista, teniendo en cuenta lo explicado abajo.
- (field [ cl | ob ] f [ val | ]) devuelve el valor actual del campo f del objeto ob, o el campo f de la clase cl. Si aparece val, que es opcional, entonces el campo pasa a tener como valor val.
- (array cl ob0 ob1 ...) crea un array de objetos de la clase cl, inicializado con los valores ob0, ob1, etc.
- (path URL), ya vista.
- (load URL), ya vista.

En las primitivas new y method es preciso indicar la clase de un argumento, utilizando para ello la variante (cons 'Class ob), cuando se quiera utilizar, en vez de la clase a la que pertenece el objeto, una superclase de ésta.

Esto ocurre, por ejemplo, al usar un constructor o un método cuyo argumento es de la clase java.lang.Object, como equals(java.lang.Object), ya que aunque todos los

objetos de Java pertenecen a alguna subclase de él, ninguno pertenece esta clase. Así, suponiendo que tanto object1 como object2 pertenecieran a una clase que definiera equals únicamente de ese modo, para llamarla deberíamos hacer:

(method object1 equals (cons 'java.lang.Object object2))

Algo parecido ocurre si necesitamos usar el valor null, que puede ser el valor de cualquier objeto, pero cuya clase, void, no aparece en la signatura de los constructores ni de los métodos.

#### 22.10 Otras definiciones iniciales

El fichero RLispJava.lisp, llamado por RLisp.lisp, define ocho funciones para obtener valores de los ocho tipos básicos de Java. Así: (boolean false), (char c), (byte 5), (short 233) (int -12), (long 1234567), (float 1.4), (double 4.234567e4).

El fichero RLispMaths.lisp, llamado por RLisp.lisp, define las operaciones aritméticas básicas: suma  $(+)$ , resta  $(-)$ , multiplicación  $(*)$ , cociente  $($ ) y resto  $%$ ; y dos condiciones: igual  $(=)$  y mayor  $(>)$ . Trabaja con números java.math.BigInteger, y la expresión (# 4) devuelve el número BigInteger 4. Si precisa otro tipo de aritmética ha de redefinir este fichero.

El fichero RLispArray.lisp, llamado por RLisp.lisp, define las siguientes funciones para trabajar con los array de Java: (isArray? o), (array-length a), (array-get a i), (array-set! a i v). Para crear un array unidimensional inicializado de la clase cl se puede usar (array cl ob0 ob1 ...). Y para crear uno multidimensional no inicializado (new cl[] dim1 dim2 ...).